# **DK-AirCash**

# **Hardwarehandleiding**

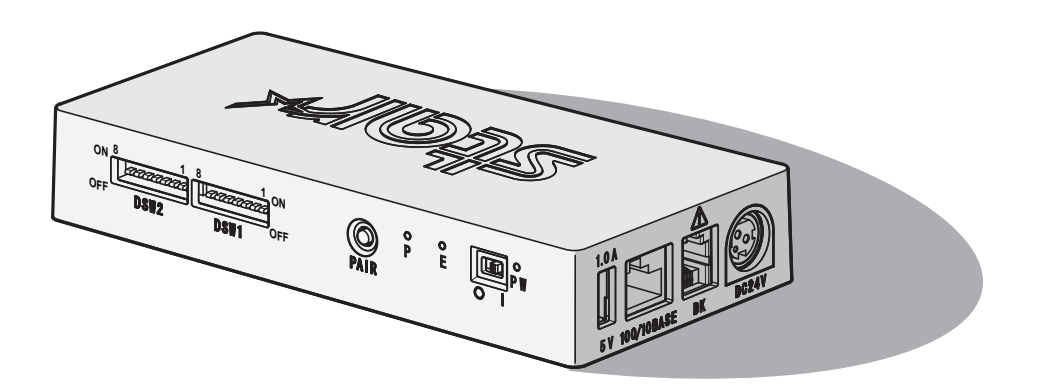

#### **< Voor Bluetooth- en draadloze LAN-modellen. >**

#### *Kennisgeving: dit apparaat kan in alle Europese landen worden gebruikt*

Italien: Die öffentliche Nutzung unterliegt der allgemeinen Genehmigung durch den jeweiligen Dienstanbieter. Norwegen: Dieser Unterabschnitt gilt nicht für das Gebiet im Umkreis von 20 km vom Zentrum Ny-Alesunds.

Italië : voor openbaar gebruik is algemene goedkeuring door de respectieve serviceprovider vereist.

Noorwegen :dit sublid geldt niet voor het geografische gebied binnen een straal van 20 km vanaf het centrum van Ny-Alesund

*Deze verklaring is alleen van toepassing op printers die in Europa op de markt worden gebracht.*

#### **Verklaring over handelsmerken**

**DK-AirCash**: Star Micronics Co., Ltd.

#### **Opmerking**

- Alle rechten voorbehouden. Niets uit deze handleiding mag in welke vorm dan ook worden verveelvoudigd zonder voorafgaande uitdrukkelijke toestemming van STAR.
- De inhoud van deze handleiding kan zonder voorafgaande kennisgeving worden gewijzigd.
- Tot het ter perse gaan van deze handleiding is al het mogelijke gedaan om de juistheid van de inhoud hiervan te waarborgen. Mochten er desondanks fouten in voorkomen, stelt STAR het op prijs hierover te worden geïnformeerd.
- STAR aanvaardt evenwel geen aansprakelijkheid voor eventuele fouten in deze handleiding.

# **Waarschuwingssymbolen**

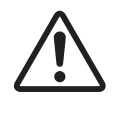

Dit teken bevindt zich in de buurt van de connector voor randapparatuur. Sluit hierop geen telefoon aan.

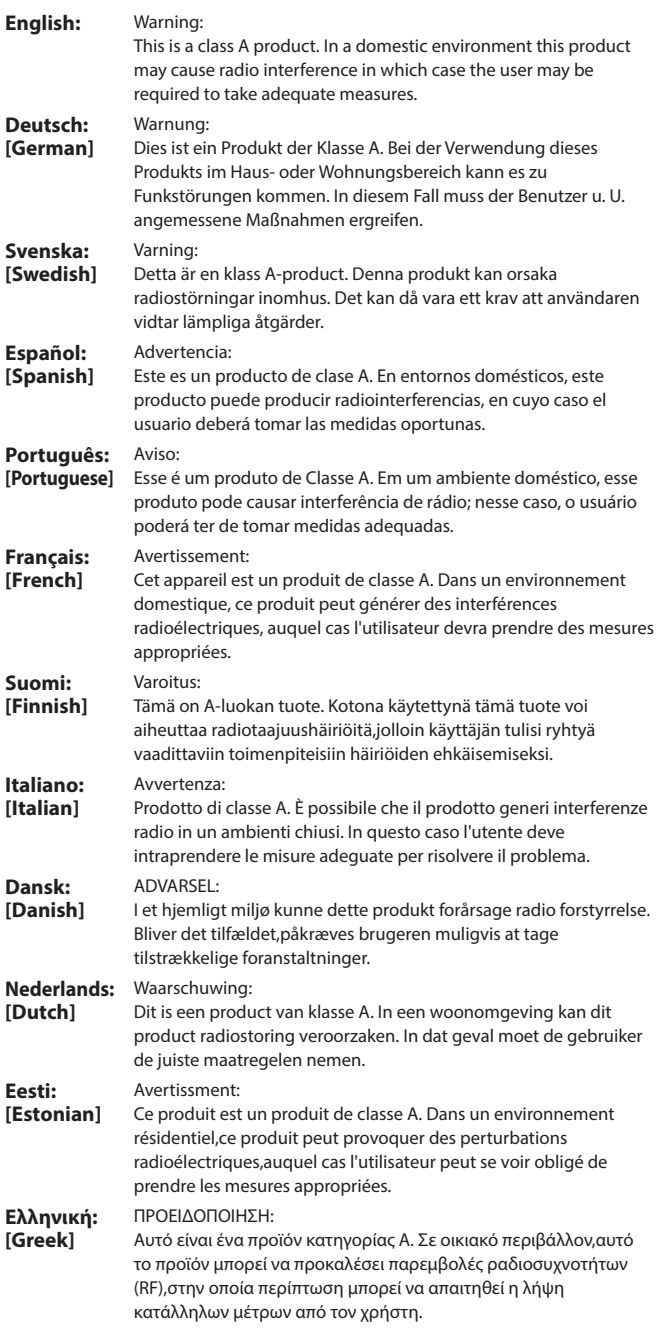

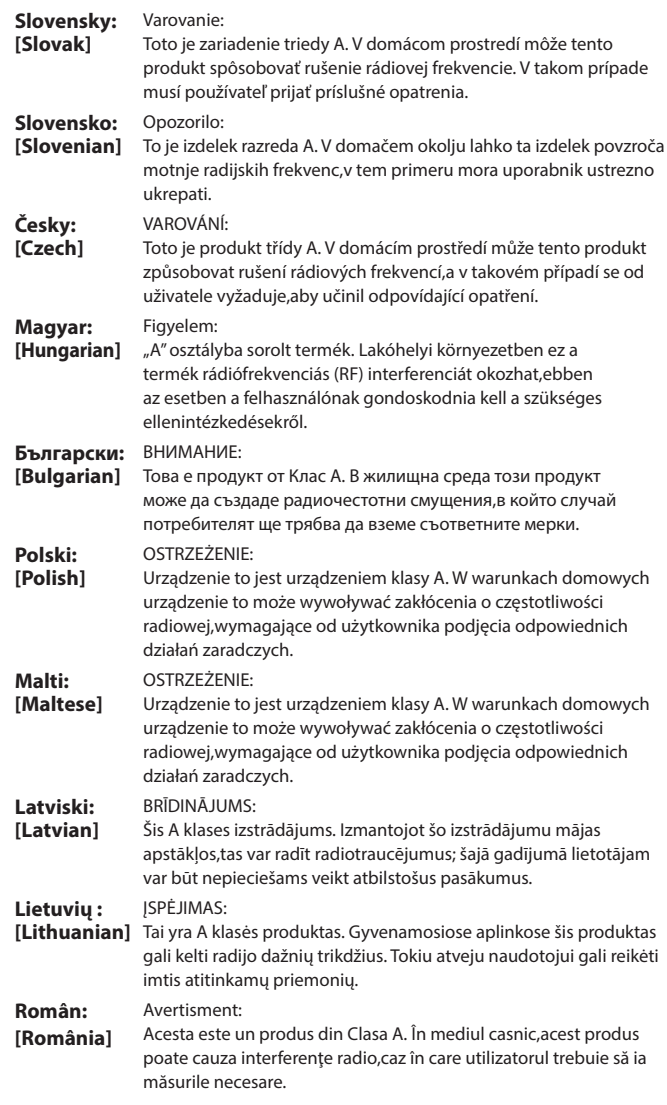

# **INHOUDSOPGAVE**

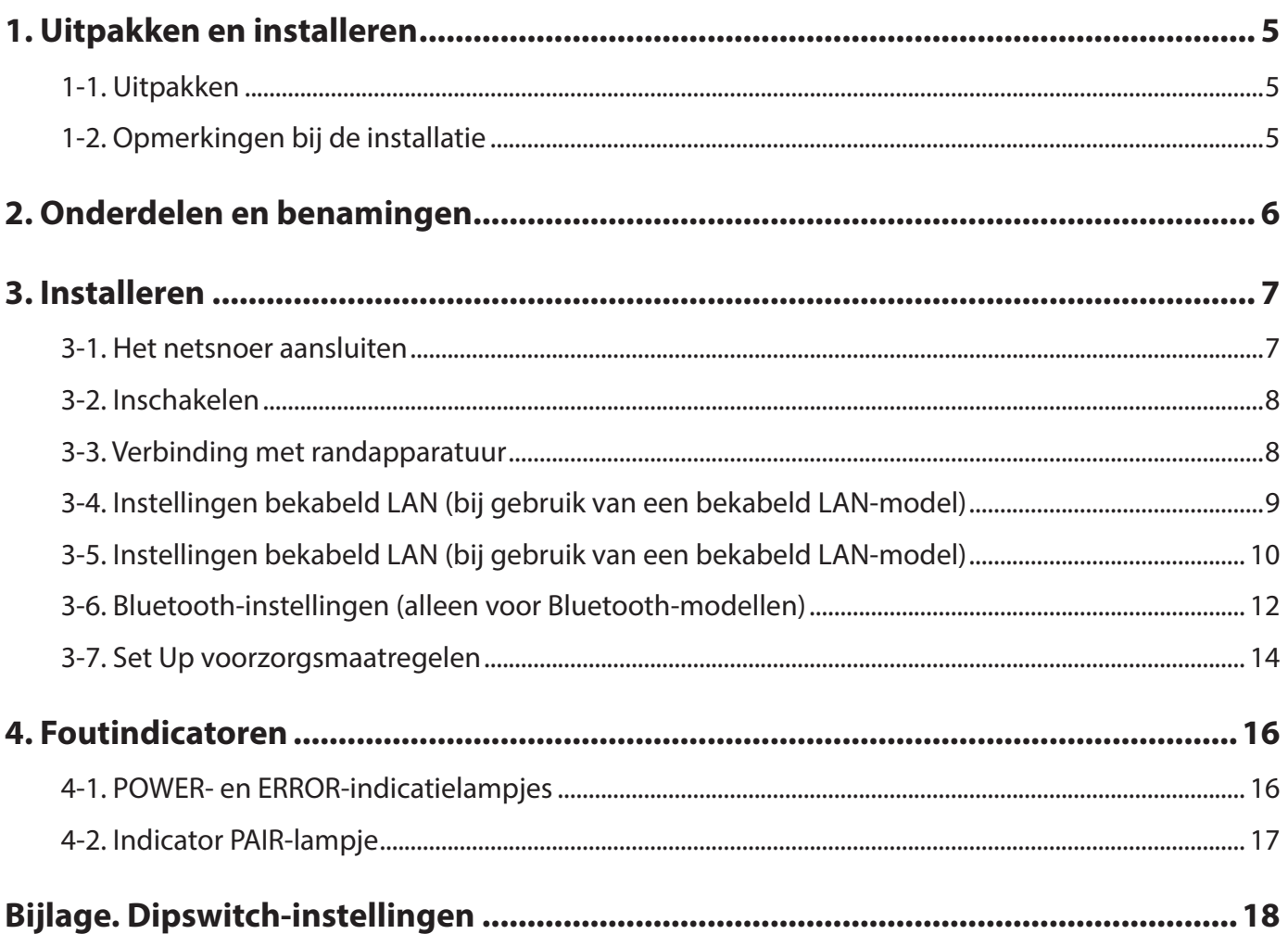

# **1. Uitpakken en installeren**

#### <span id="page-4-0"></span>**1-1. Uitpakken**

Controleer na het uitpakken van de unit of alle benodigde accessoires zijn meegeleverd.

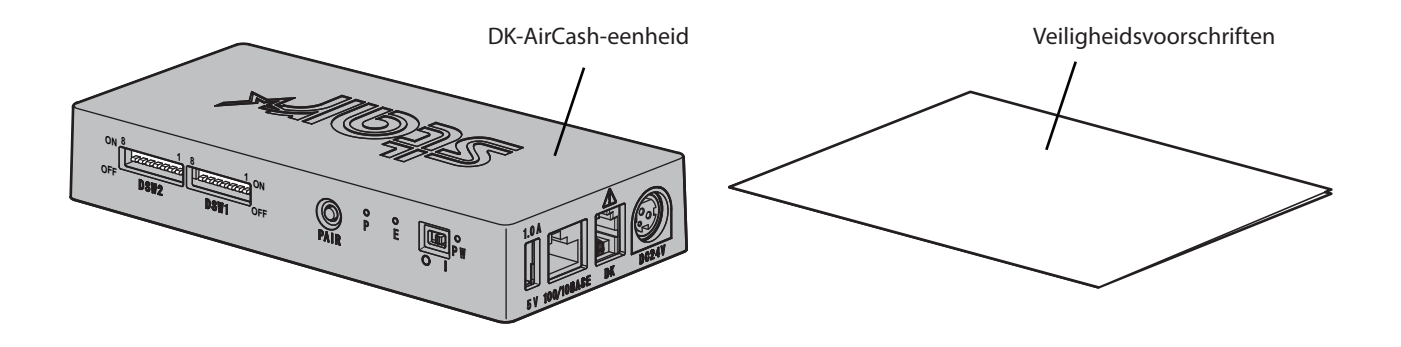

#### **1-2. Opmerkingen bij de installatie**

- 1. Plaats de DK-AirCash in de buurt van een contactdoos zodat u wanneer nodig makkelijk bij het netsnoer kunt.
- 2. Gebruik geen contactdoos die al wordt gebruikt door andere kopieerapparaten, koelkasten of andere apparaten die elektrische storing genereren.
- 3. Installeer de eenheid niet op plaatsen die zijn blootgesteld aan direct zonlicht.
- 4. Installeer de eenheid niet in de buurt van open vuur of waar warme lucht kan blijven hangen.
- 5. Installeer de eenheid niet op plaatsen met slechte ventilatie of veel stof.
- 6. Installeer de eenheid niet op plaatsen met een hoge luchtvochtigheid.
- 7. Gebruik de DK-AirCash binnen het operationele bereik zoals gespecificeerd in de omgevingsvereisten. Zelfs als de omgevingstemperatuur en luchtvochtigheid binnen de specificaties vallen, dient u blootstelling aan extreme veranderingen in de omgevingsomstandigheden te vermijden. Het temperatuurbereik voor goede werking van de DK-AirCash staat hieronder vermeld. Bedrijfstemperatuur: 0°C tot 45°C
- 8. Houd u aan de lokale wet- en regelgeving bij het wegwerpen van de terminal.

# **2. Onderdelen en benamingen**

<span id="page-5-0"></span>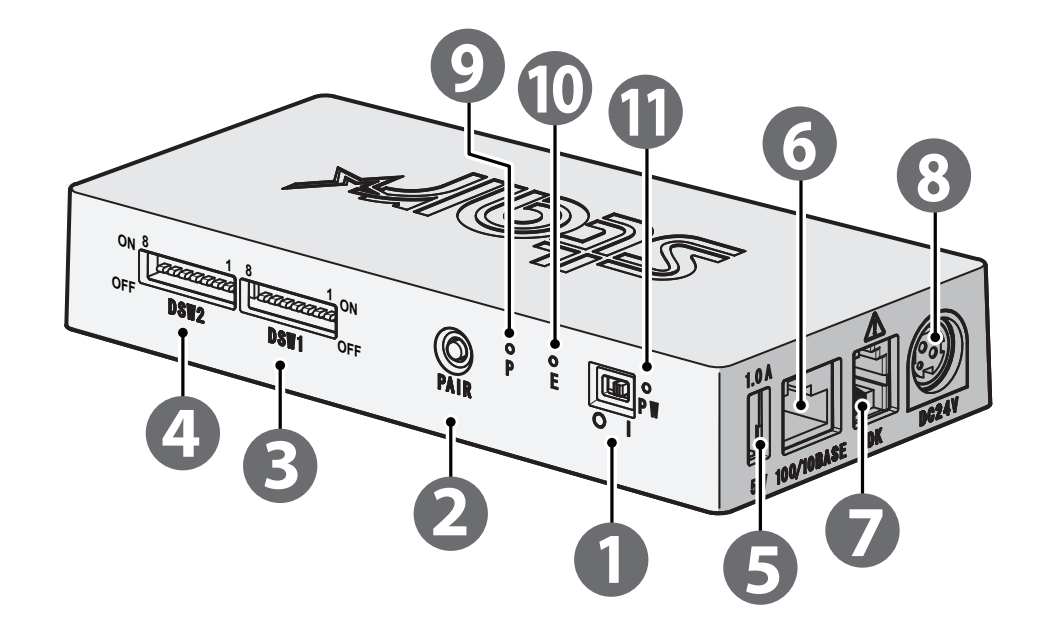

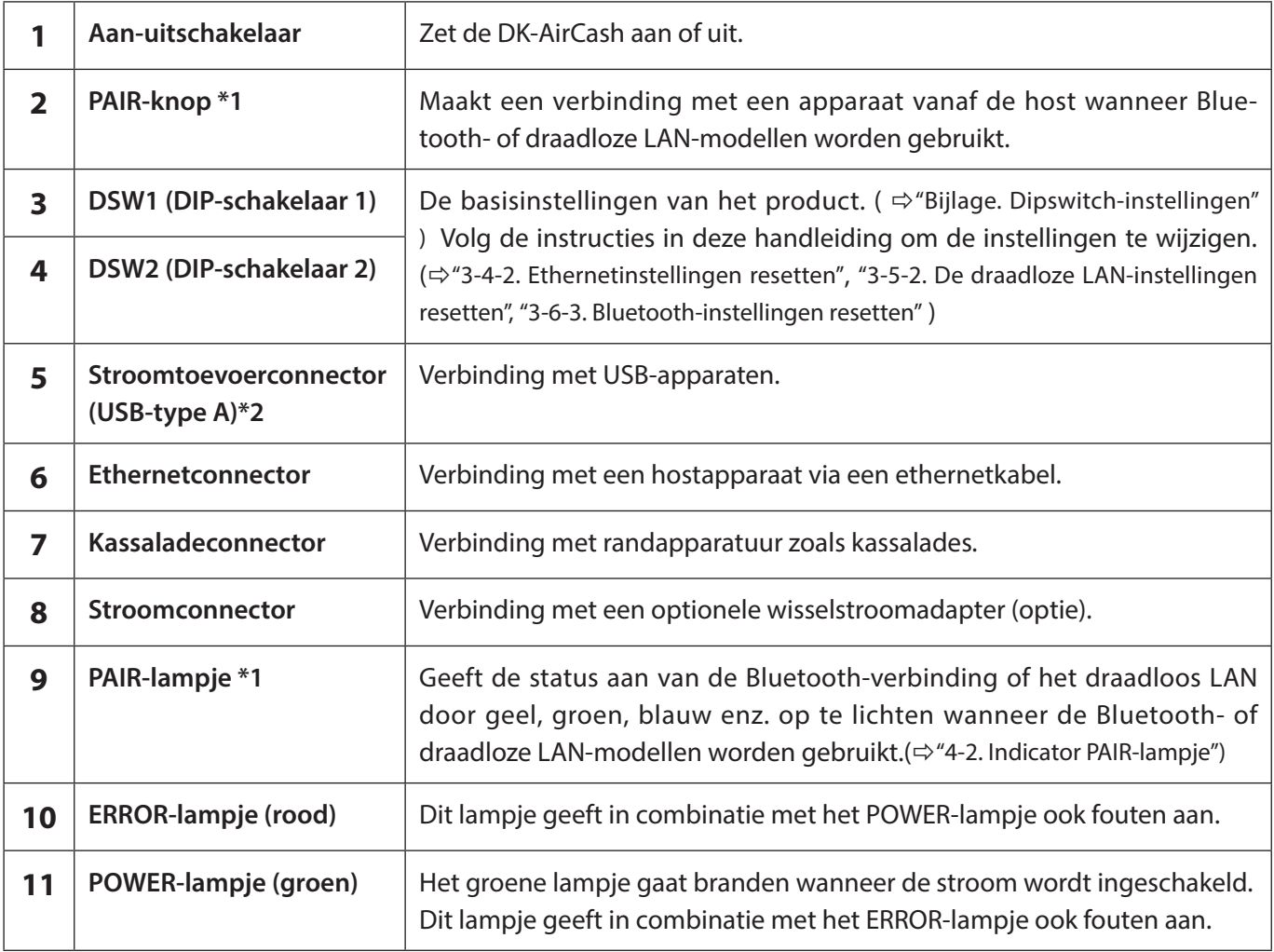

**\*1Voor Bluetooth- en draadloze LAN-modellen.**

**\*2De USB-type A-connectoruitvoer voor dit apparaat is ontworpen voor 5 V 1.0A (maximum). Zorg dat u het nominale bereik gebruikt.**

## **3. Installeren**

#### <span id="page-6-1"></span><span id="page-6-0"></span>**3-1. Het netsnoer aansluiten**

**Opmerking: Controleer, voordat u het netsnoer aansluit of ontkoppelt, dat de DK-AirCash en alle daarop aangesloten apparaten zijn uitgeschakeld.**

- ① Sluit de wisselstroomadapter aan op het netsnoer.
- ② Sluit de wisselstroomadapter aan op de connector op het apparaat.
- ③ Steek de stekker van de voedingskabel in een stopcontact.

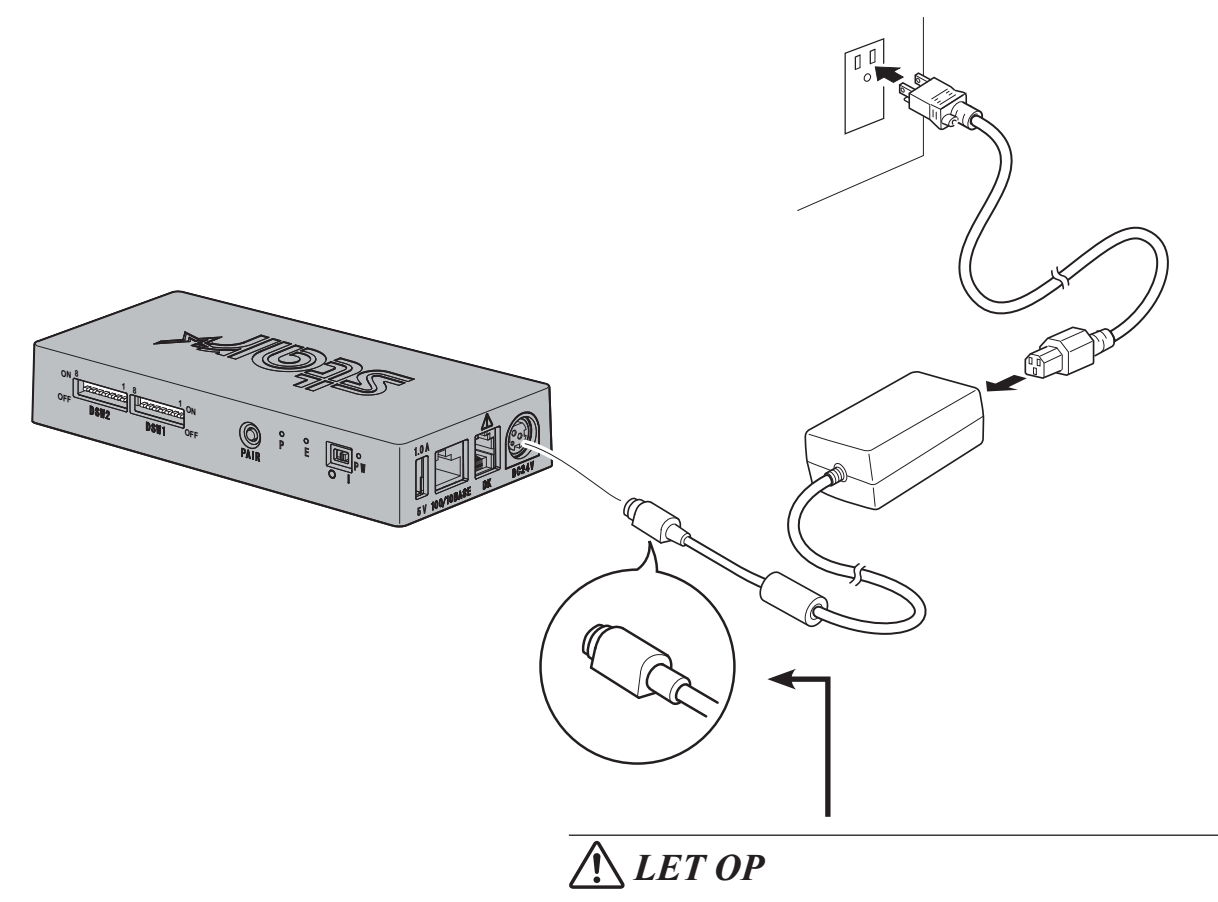

*Trek aan de kabelconnector als u de kabel wilt losmaken. Door de vergrendeling vrij te maken kunt u de connector gemakkelijk loskoppelen.*

*Als u te hard aan de kabel trekt, kunt u de connector beschadigen.*

**Opmerking:U wordt aangeraden de standaardnetadapter en -voedingskabel te gebruiken.**

**Wanneer u een andere voeding dan de apart verkrijgbare voedingsadapter (PS60A-24B1-serie) gebruikt, moet u rekening houden met de volgende punten.** 

- **• Gebruik een voedingseenheid van DC 24 V ±10% en meer dan 0,7 A.**
- **• Gebruik een voedingseenheid met SELV-uitvoer of LPS (Limited Power Source).**
- **• Installeer de printer niet in een omgeving met veel storing. Zorg voor voldoende bescherming tegen statische elektriciteit, netlijnstoringen en dergelijke.**

#### <span id="page-7-0"></span>**3-2. Inschakelen**

- ① Zorg ervoor dat de voedingskabel is aangesloten zoals beschreven in ["3-1. Het netsnoer aansluiten"](#page-6-1).
- ② Zet de stroomschakelaar aan de voorkant van de DK-AirCash aan. Het groene lampje gaat branden wanneer de stroom wordt ingeschakeld.

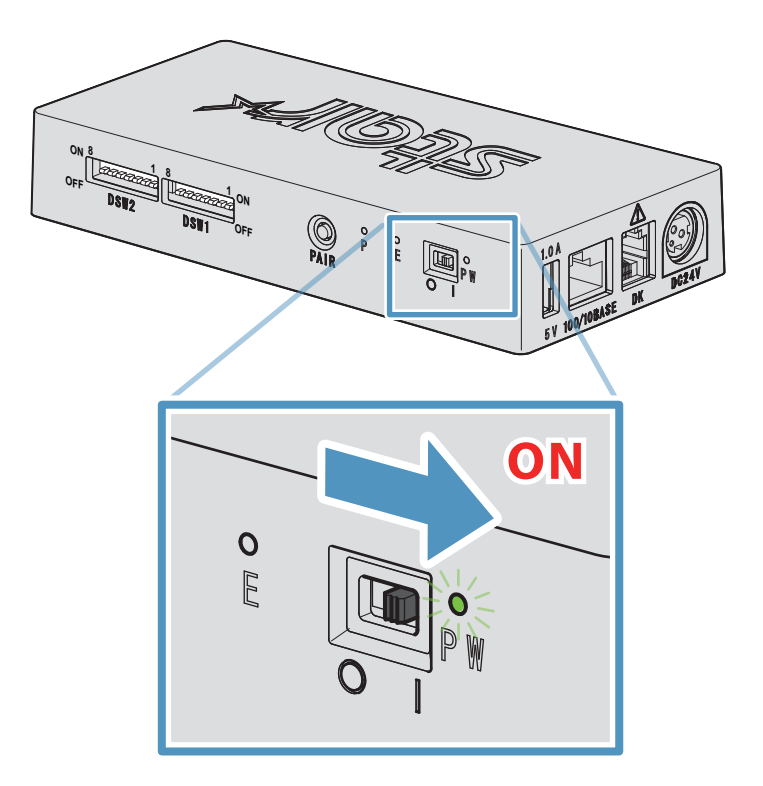

#### **3-3. Verbinding met randapparatuur**

Gebruik de kassaladeconnector om de DK-AirCash aan te sluiten op een geldlade of ander apparaat. Voer de onderstaande procedure uit om de kabel aan te sluiten.

- ① Zorg dat het stroomsnoer van de wisselstroomadapter niet op het stopcontact is aangesloten.
- ② Sluit de kabelconnector van de geldlade of een ander apparaat aan op de kassaladeconnector aan de achterkant van de DK-AirCash.
- **Opmerking: Sluit geen telefoonlijn aan op de kassaladeconnector. Het product kan hierdoor beschadigd raken. Om veiligheidsredenen moet u ook geen draad aansluiten die overmatige spanning naar de kassaladeconnector kan geleiden.**

#### <span id="page-8-0"></span>**3-4. Instellingen bekabeld LAN (bij gebruik van een bekabeld LAN-model)**

De DHCP-client is standaard ingeschakeld. Wanneer het apparaat zich in een omgeving met een DHCP-server bevindt, kunt u een Ethernetkabel aansluiten op het apparaat en dit zoeken vanaf het hostapparaat dat is aangesloten op hetzelfde segment.

U kunt gedetailleerde instellingen voor het bekabeld LAN opgeven door direct vanaf een webbrowser het IP-adres voor het apparaat te openen.

Raadpleeg de volgende website voor meer informatie.

#### *[http://www.star-m.jp/prjump/000008.html](http://www.star-m.jp/prjump/000008.html
)*

**Opmerking: Zorg dat de Dip-schakelaar 1-1 in de aan-positie staat.**

#### **3-4-1. De ethernetinterfacekabel aansluiten**

- ① Zorg dat het stroomsnoer van de wisselstroomadapter niet op het stopcontact is aangesloten.
- ② Sluit de stekker van de ethernetkabel in ethernetconnector.

#### ■ Link disconnection detection feature

Detectiefunctie voor ontkoppelde verbinding Het Ethernet-interface-model heeft een detec tiefunctie voor een ontkoppelde verbinding. Indien de printer wordt ingeschakeld en de Ethernetkabel niet is aangesloten, knipperen het voedingslampje en storingslampje tegelijk met een interval van 4 seconden ten teken dat de verbinding is ontkoppeld. Verbind beslist de Ethernetkabel van een pc of hub met de DK-AirCash en schakel daarna de DK-AirCash in. Start het apparaat opnieuw op nadat u de IP-adresinstellingen hebt gecontroleerd.

#### <span id="page-8-1"></span>**3-4-2. Ethernetinstellingen resetten**

U kunt het IP-adres, het wachtwoord voor aanmelding van de beheerder en andere instellingen opnieuw instellen door de onderstaande procedure uit te voeren.

- ① Zorg dat het stroomsnoer van de wisselstroomadapter niet op het stopcontact is aangesloten.
- ② Ontkoppel de ethernetkabel van de ethernetconnector.
- ③ DSW1-4 uit, sluit de wisselstroomadapter aan, zet het apparaat aan.
- ④ Na de initialisatie knipperen de lampjes POWER en ERROR van de DK-AirCash.
- ⑤ Schakel de stroom uit, ontkoppel het stroomsnoer van de wisselstroomadapter, DSW1-4 aan.
- ⑥ Sluit het stroomsnoer aan volgens de procedure in sectie ["3-1. Het netsnoer aansluiten"](#page-6-1).

#### *Opmerking ) Fabrieksinstellingen*

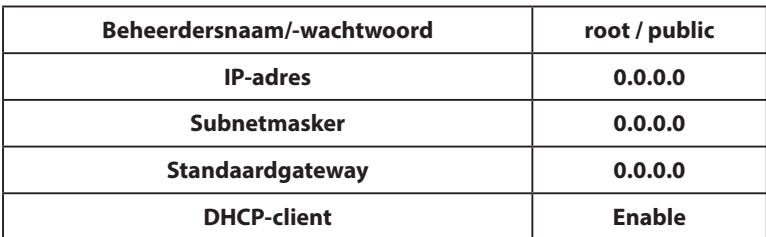

#### <span id="page-9-0"></span>**3-5. Instellingen bekabeld LAN (bij gebruik van een bekabeld LAN-model)**

De DHCP-client is standaard ingeschakeld. Wanneer het apparaat verbonden is met een omgeving met een DHCPserver, kunt u het apparaat zoeken vanaf het hostapparaat dat verbonden is met hetzelfde segment.

Wanneer u een toegangspunt gebruikt dat WPS ondersteunt, kunt u de WPS gebruiken voor het tot stand brengen van een draadloze LAN-verbinding. Zie "3-5-1 Instellen met WPS" voor meer details.

Wanneer u het draadloos LAN handmatig instelt, sluit u een Ethernetkabel aan en opent u het IP-adres voor het apparaat direct vanaf een webbrowser.

Raadpleeg de volgende website voor meer informatie over het instellen in een omgeving zonder DHCP-server, het handmatig instellen van een draadloos LAN en het opgeven van gedetailleerde draadloze LAN-instellingen.

#### *[http://www.star-m.jp/prjump/000008.html](http://www.star-m.jp/prjump/000008.html
)*

#### **3-5-1. Instellen met WPS**

Het apparaat ondersteunt WPS (drukknopmethode). Door de onderstaande stappen te volgen, kunt u de SSID en de beveiligingsinformatie die nodig zijn voor het maken van een draadloze LAN-verbinding registreren op het apparaat.

**Opmerking1: Wanneer u een verbinding maakt via een draadloos LAN, moet u controleren of de DIP-switch 1-1 uit is.**

- **2: Besteed aandacht aan uw externe omgeving om de verbinding met het opgegeven toegangspunt te garanderen en te voorkomen dat een verbinding wordt gemaakt met het verkeerde masterapparaat.**
- **3: Het apparaat ondersteunt WPA- en WPA2-beveiligingsmodi. Het biedt geen ondersteuning voor WEP of een modus zonder beveiliging.**
- ① Druk op de WPS-knop op het toegangspunt om de WPS in de stand-bymodus te plaatsen. Raadpleeg de handleiding die bij het toegangspunt is geleverd voor details over het toegangspunt.
- ② Houd na het inschakelen van het apparaat de PAIR-knop minstens 2 seconden ingedrukt tot het PAIR-lampje paars knippert en laat dan de knop los. WPS is beschikbaar gedurende 120 seconden vanaf het ogenblik waarop het PAIRlampje begint te knipperen.
- 3 Nadat WPS is voltooid, start het apparaat automatisch opnieuw. Zodra het PAIR-lampje groen wordt, is het apparaat klaar om verbindingen van andere apparaten te accepteren. Voer bewerkingen uit vanaf een toepassing op het masterapparaat om de verbinding te controleren.

#### ■ Functie detectie verbroken draadloze LAN-verbinding

Dit apparaat is uitgerust met een functie voor het detecteren van een verbroken draadloze LAN-verbinding die u informeert als er een fout is opgetreden in de draadloze LAN-communicatie.

Het PAIR-lampje geeft aan dat de draadloze LAN-verbinding is verbroken. Controleer de radiogolfstatus of de draadloze LAN-instellingen. Zie ["4-2. Indicator PAIR-lampje"](#page-16-1) voor meer details.

#### <span id="page-10-0"></span>**3-5-2. De draadloze LAN-instellingen resetten**

Het IP-adres, het wachtwoord en andere instellingen van het draadloos LAN kunnen opnieuw worden ingesteld door de onderstaande procedure uit te voeren.

- ① Zorg dat het stroomsnoer van de wisselstroomadapter niet op het stopcontact is aangesloten.
- ② Ontkoppel de ethernetkabel van de ethernetconnector.
- ③ Wanneer het resetten is voltooid, knippert het PAIR-lampje afwisselend geel en groen.
- ④ Schakel de stroom uit, ontkoppel het stroomsnoer van de wisselstroomadapter en zet dan DSW1-3 aan.
- ⑤ Sluit het netsnoer aan volgens de procedure in ["3-1. Het netsnoer aansluiten"](#page-6-1) en schakel dan de voeding opnieuw in.

#### *Opmerking ) Fabrieksinstellingen*

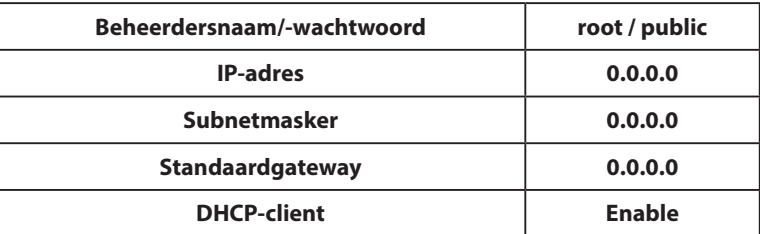

#### <span id="page-11-0"></span>**3-6. Bluetooth-instellingen (alleen voor Bluetooth-modellen)**

Gebruik het exclusieve instellingshulpprogramma voor de Bluetooth-instellingen. Raadpleeg de volgende website voor meer informatie over het instellingshulpprogramma.

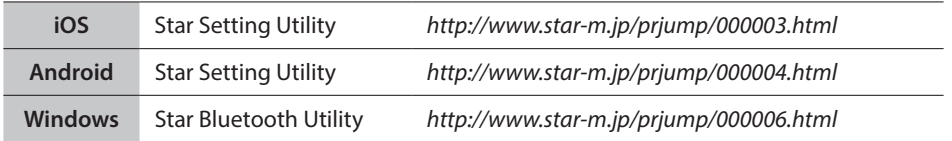

Koppel de printer met het hoofdapparaat volgens de onderstaande procedure.

**Opmerking1: Zorg dat de Dip-schakelaar 1-1 in de uit-positie staat.**

**2: Let op uw externe omgeving om het koppelen van de DK-AirCash met het opgegeven hoofdapparaat tot stand te brengen.**

#### **3-6-1. Koppelen via SSP (Simple Secure Pairing) [standaard]**

- ① Nadat u de aan-uitschakelaar van de DK-AirCash heeft aangezet, houdt u de PAIR-knop 5 seconden of langer ingedrukt en laat u de knop weer los. De led knippert groen.
- ② Wanneer de led groen begint te knipperen, hebt u zestig seconden de tijd om te koppelen. Voer de koppelingsprocedure met het hoofdapparaat in deze periode uit.  **Apparaatnaam: DK-AirCash (standaard)**
- ③ Nadat u het koppelen hebt uitgevoerd, wacht u tot de led niet langer blauw knippert of zet u de DK-AirCash uit en weer aan om de verbinding in te schakelen. Bij sommige hoofdapparaten knippert de led na het koppelen automatisch blauw, en wordt de printer automatisch verbonden.
- ④ Bevestig de verbinding door de toepassing van het hoofdapparaat te gebruiken.

#### **3-6-2. Koppelen via de pincode**

Voer de volgende informatie op het hoofdapparaat in als SSP niet wordt ondersteund of waar anderszins nodig.

**Pincode: 1234 (standaard) Apparaatnaam: DK-AirCash (standaard)**

**Opmerking: Om veiligheidsredenen is het raadzaam de pincode te wijzigen.**

#### <span id="page-11-1"></span>**3-6-3. Bluetooth-instellingen resetten**

U kunt de pincode, de naam van het apparaat en andere instellingen opnieuw instellen door de onderstaande procedure uit te voeren.

- ① Zorg dat het stroomsnoer van de wisselstroomadapter niet op het stopcontact is aangesloten.
- ② DSW1-3 uit, sluit de wisselstroomadapter aan, zet het apparaat aan.
- ③ Wanneer de initialisatie start, knipperen de lampjes POWER en ERROR van de DK-AirCash.
- ④ Na de initialisatie knipperen de lampjes POWER en ERROR niet langer.
- ⑤ Schakel de stroom uit, ontkoppel het stroomsnoer van de wisselstroomadapter, DSW1-3 aan.
- ⑥ Verwijder de koppelingsinstellingen van het gekoppelde apparaat.
- ⑦ Start het gekoppelde apparaat opnieuw of beëindig de toepassing.
- ⑧ Sluit het stroomsnoer aan volgens de procedure in sectie ["3-1. Het netsnoer aansluiten"](#page-6-1), schakel de stroom weer in en breng een koppelingsverbinding tot stand.

#### **3-6-4. Functie Automatisch verbinden (alleen iOS)**

Afhankelijk van het de iOS-specificaties moet u, wanneer de verbinding tussen het iOS-hoofdapparaat en het Bluetoothapparaat is verbroken, mogelijk terugkeren naar het Bluetooth-instellingenscherm op uw iOS-hoofdapparaat en vervolgens op het apparaat tikken dat u opnieuw wilt verbinden.

Wanneer de functie Automatisch verbinden is ingeschakeld, hoeft u niet op het apparaat te tikken om het opnieuw te selecteren, omdat automatisch verbinding wordt gemaakt met het laatste iOS-hoofdapparaat waarmee verbonden was.

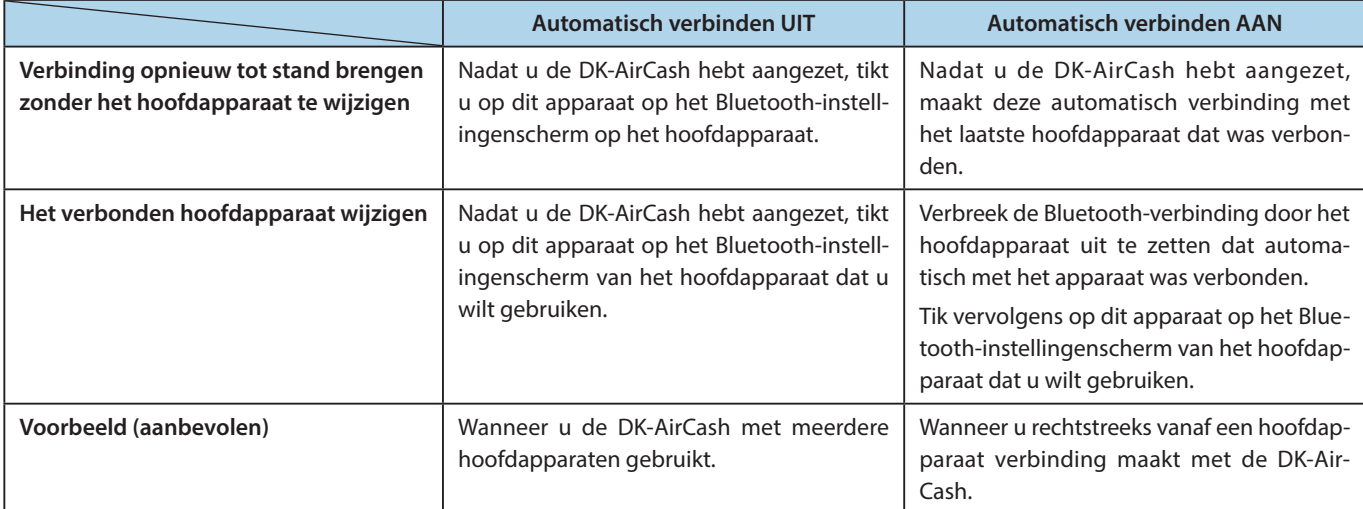

Zet Automatisch verbinden aan of uit via de Star Setting Utility.

#### Made for **SiPod D**iPhone DiPad

"Made for iPod" ,"Made for iPhone" en "Made for iPad" betekent dat een elektronisch accessoire speciaal is ontworpen voor aansluiting op respectievelijk een iPod, iPhone of iPad, en door de ontwikkelaar is gecertificeerd om te voldoen aan de prestatienormen van Apple.

Apple is er niet voor verantwoordelijk dat het apparaat correct functioneert of dat het voldoet aan veiligheidseisen en wettelijke standaarden.

iPod is een handelsmerk van Apple Inc., in de VS en andere landen. iPod touch, iPad en iPhone zijn geregistreerde handelsmerken van Apple Inc.

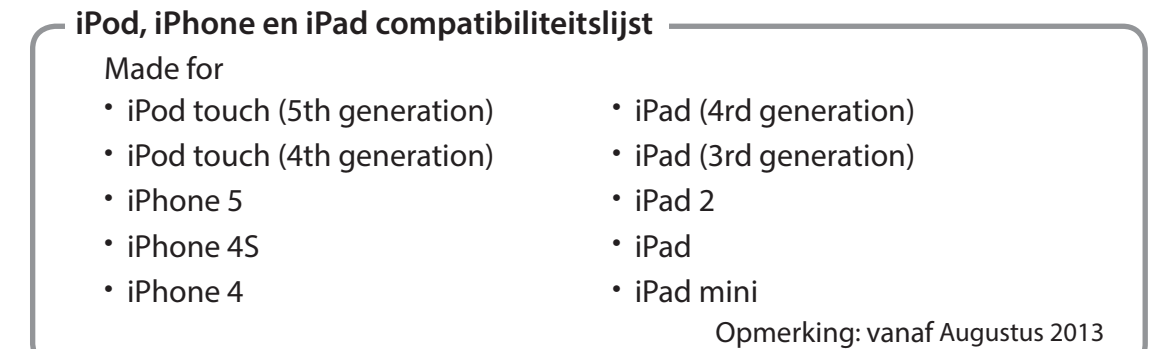

#### <span id="page-13-0"></span>**3-7. Set Up voorzorgsmaatregelen**

# **WAARSCHUWING**

- **Schakel het apparaat onmiddellijk uit en trek de stekker uit het stopcontact als het rook of een vreemde geur produceert. Neem voor reparatie contact op met de leverancier van het product.**
- **Probeer nooit om het product zelf te repareren. Dit kan gevaarlijk zijn.**
- **Haal het product nooit uit elkaar en breng geen wijzigingen aan. Als u dit wel doet, kan dit lichamelijk letsel, brand of elektrische schokken tot gevolg hebben.**
- **Als er vloeistof of vreemde voorwerpen in het apparaat terechtkomen, zet u de stroom uit, trekt u het stroomsnoer uit het stopcontact en raadpleegt u de winkelier bij wie u het product hebt gekocht. Als u het product blijft gebruiken, kan er kortsluiting optreden, met elektrische schok of brand als gevolg.**

# **LET OP**

- **Het is raadzaam het product van de contactdoos te ontkoppelen als het langere tijd niet gebruikt wordt.**
- **Sluit geen telefoonkabel aan op de connector voor randapparatuur. De connector is bedoeld voor apparaten zoals geldladen. Anders kan de printer defect raken. In verband met de veiligheid mag de bedrading waar spanning op kan staan niet op de connector worden aangesloten.**
- **Zorg dat de omgeving schoon, droog en stofvrij is.**
- **Stel het product niet bloot aan direct zonlicht.**
- **Plaats geen zware voorwerpen op dit product. Nooit op dit product staan of leunen. De apparatuur kan vallen of indeuken en daarmee schade of letsel veroorzaken.**
- **Gebruik dit product niet in de buurt van een apparaat dat elektrische ruis produceert.**
- **Houd de stekker vast wanneer u het snoer lostrekt.**
- **Zet geen zware voorwerpen op de kabel en buig de kabel niet.**

# **LET OP**

#### **Draadloze communicatie**

- **De Bluetooth- en draadloze LAN-modellen van dit apparaat hebben een ingebouwde draadloze communicatiefunctie. Omdat deze functie beperkt kan zijn door lokale regelgevingen, moet u eerst controleren of het apparaat voldoet aan de radiowetten die specifiek zijn voor het land waarin het product zal worden gebruikt.**
- **De radiogolven die door het apparaat worden gegenereerd, kunnen storingen veroorzaken in elektronische medische apparatuur. Als u elektrische medische apparatuur gebruikt, neemt u contact op met de desbetreffende fabrikant voor meer informatie over beperkingen voor het gebruik van het apparaat.**
- **In dit product zijn beveiligingsfuncties voor Bluetooth geïnstalleerd. Raapleeg de handleiding (beschikbaar op de Star Micronics-website) om de beveiligingsinstellingen te configureren en zo de beveiligingsrisico's te verkleinen.**
- **Hieronder vindt u een lijst met de wetten die het gebruik van dit apparaat goedkeuren. Star Micronics-apparaten worden continu verbeterd. Informatie kan zonder kennisgeving vooraf worden gewijzigd. Raadpleeg de Star Micronics-website voor een overzicht van de laatste goedkeuringen.**
- **Raadpleeg de Star Micronics-website voor de laatste informatie en handleidingen.**
- **Per informazioni e manuali aggiornati, visitare il sito Web di Star Micronics.**

### **Beveiliging van draadloze communicatie**

**Via draadloze communicatie kunnen radiogolven door obstakels heen worden verzonden. Als uw draadloze communicatie niet is beveiligd, kunnen niet-geautoriseerde gebruikers toegang krijgen tot uw communicatie en verzonden informatie bemachtigen.**

**Dit product is uitgerust met Bluetooth- of draadloze LAN-beveiligingsfuncties. U kunt uw beveiligingsrisico's verminderen door de beveiliging in te stellen zoals in de handleiding wordt aangeraden. Star is niet verantwoordelijk voor schade die resulteert uit beveiligingsproblemen, waaronder het lekken van informatie en nietgeautoriseerde inbreuk.**

# **4. Foutindicatoren**

<span id="page-15-0"></span>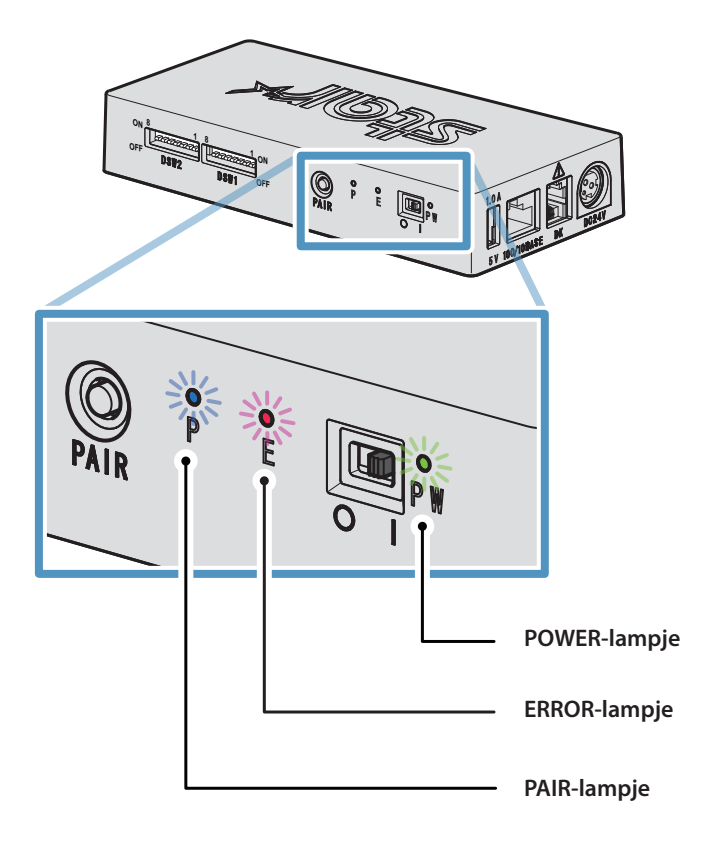

### **4-1. POWER- en ERROR-indicatielampjes**

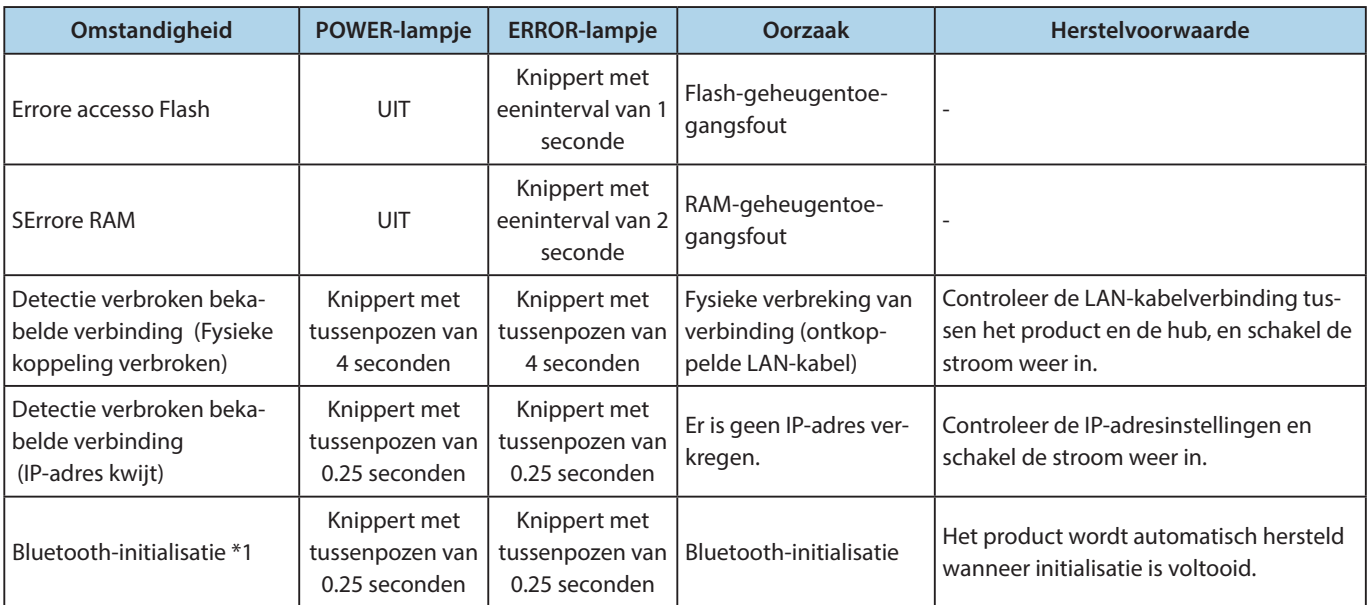

**\*1 alleen voor Bluetooth-modellen**

### <span id="page-16-1"></span><span id="page-16-0"></span>**4-2. Indicator PAIR-lampje**

#### ♦ **Bluetooth-modellen**

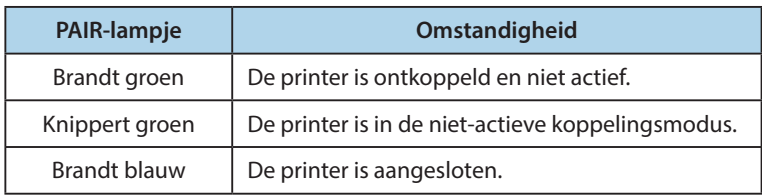

#### ♦ **Draadloze LAN-modellen**

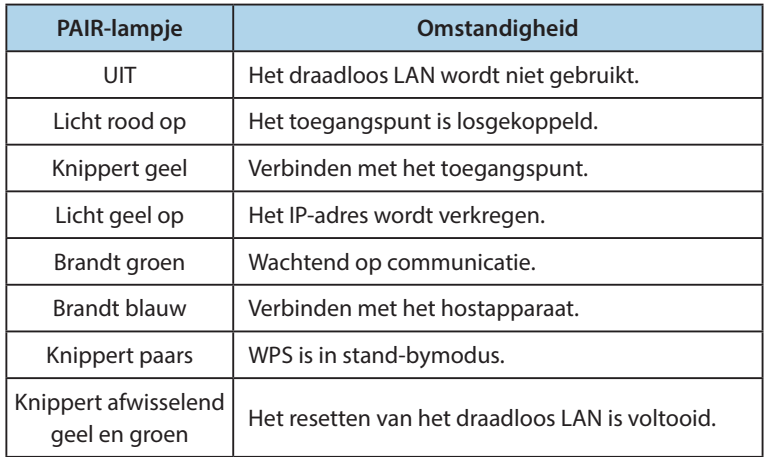

# <span id="page-17-1"></span>**Bijlage. Dipswitch-instellingen**

<span id="page-17-0"></span>**Hieronder volgt de procedure voor het wijzigen van de instellingen voor DIP-switches.**

- ① **Zorg dat het stroomsnoer van de wisselstroomadapter niet op het stopcontact is aangesloten.**
- ② **Plaats de switches met een puntig voorwerp zoals een pen of een schroevendraaier met platte kop.**
- ③ **De nieuwe instellingen worden van kracht wanneer u de DK-AirCash inschakelt.**

#### **Model : SAC10E-24 ( Draadloze LAN-modellen)**

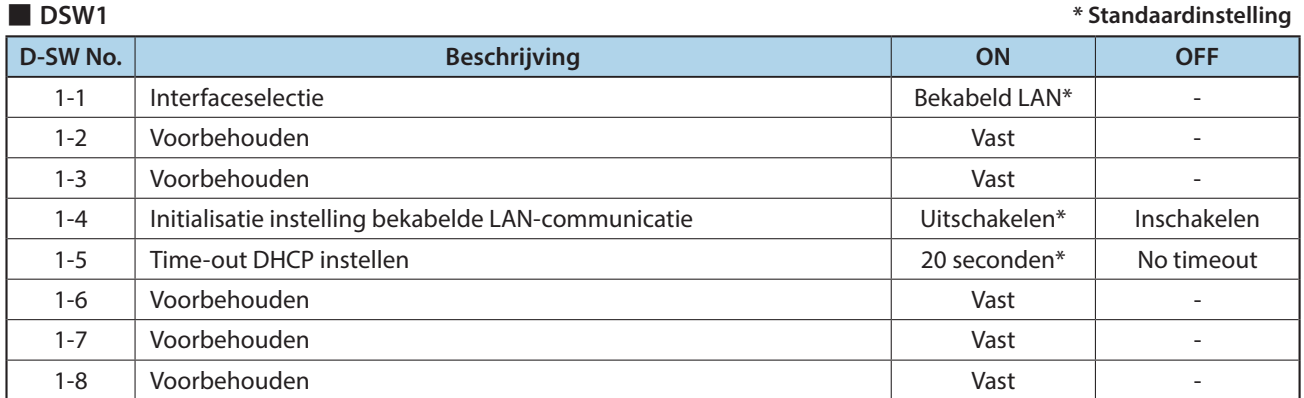

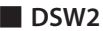

■ **DSW2 \* Standaardinstelling**

| -----    |                                  |               |             |
|----------|----------------------------------|---------------|-------------|
| D-SW No. | <b>Beschrijving</b>              | <b>ON</b>     | <b>OFF</b>  |
| $2 - 1$  | Voorbehouden                     | Vast          | ۰           |
| $2 - 2$  | Voorbehouden                     | Vast          | ۰           |
| $2 - 3$  | Selectie polariteit kassasignaal | $H:Open*$     | L:Open      |
| $2 - 4$  | Voorbehouden                     | Vast          | ۰           |
| $2 - 5$  | Voorbehouden                     | Vast          | ۰           |
| $2 - 6$  | Voorbehouden                     | Vast          |             |
| $2 - 7$  | Voorbehouden                     | Vast          | ۰           |
| $2 - 8$  | Opstartprogramma herschrijven    | Uitschakelen* | Inschakelen |

#### **Model : SAC10EBi-24 ( Bluetooth Model)**

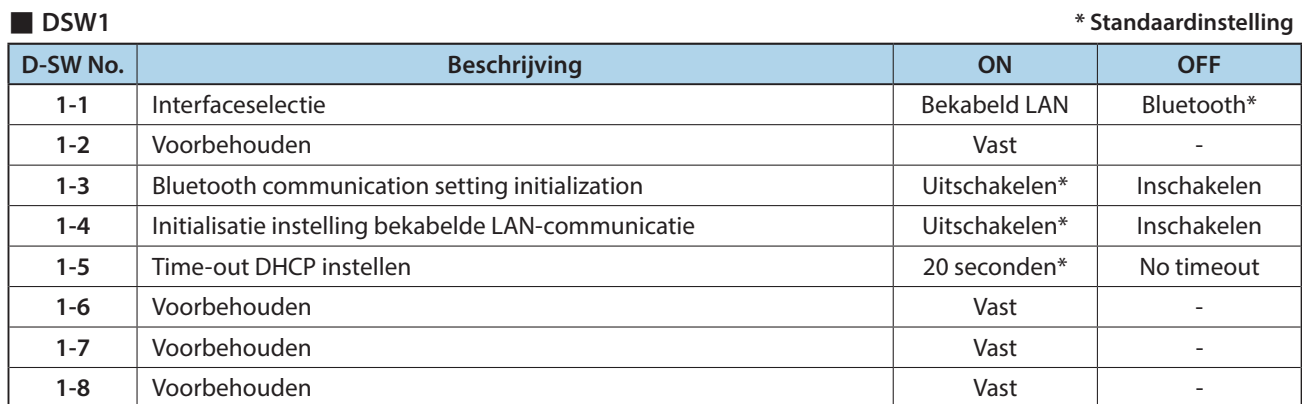

■ **DSW2 \* Standaardinstelling**

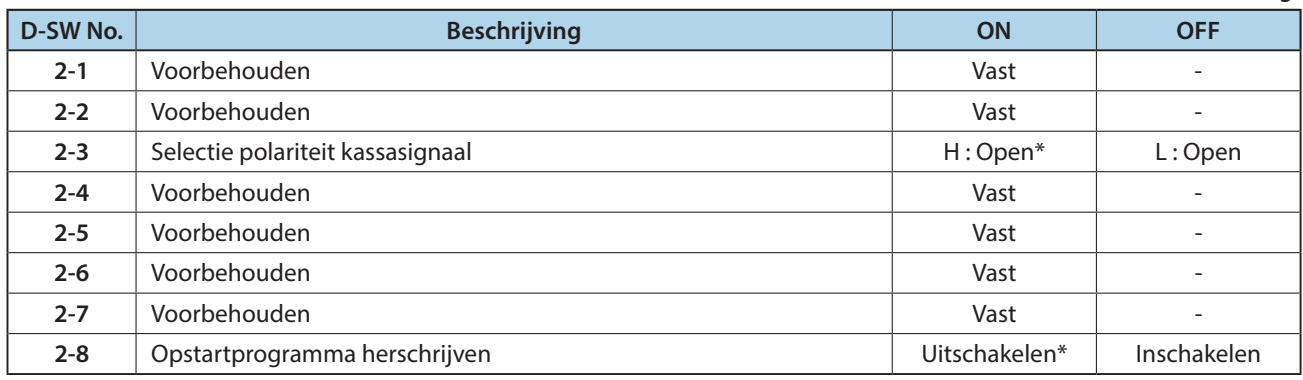

#### **Model : SAC10E-24 ( Bekabelde LAN-modellen)**

![](_page_18_Picture_376.jpeg)

![](_page_18_Picture_377.jpeg)

![](_page_19_Picture_372.jpeg)

**Eesti:**

Käesolevaga kinnitab STAR MICRONICS CO., LTD.

**English:** Hereby, STAR MICRONICS CO.,LTD. declares that this

![](_page_20_Picture_0.jpeg)

STAR MICRONICS CO.,LTD. Head Office 20-10 Nakayoshida, Suruga-ku, Shizuoka-shi, Shizuoka, 422-8654, Japan Tel. + 81-54-263-1111 Fax. + 81-54-263-1057

STAR Quality Technical Center 18-12 Nakayoshida, Suruga-ku, Shizuoka-shi, Shizuoka, 422-8001, Japan Tel. + 81-54-263-1303 Fax. + 81-54-263-6650

# *Declaration of Conformity*

Application of Council Directive(s)

**1999/5/EC of 9 Mar 1999 2004/108/EC of 15 Dec 2004 2006/95/EC of 12 Dec 2006 2011/65/EU of 8 Jun 2011**

Standard(s) to which Conformity is Declared

![](_page_20_Picture_208.jpeg)

Manufacturer's Name **Star Micronics Co.,Ltd.** Manufacturer's Address **20-10 Nakayoshida, Suruga-ku, Shizuoka-shi, Shizuoka 422-8654 Japan**

Importer's Name **Star Micronics Europe Ltd.** Importer's Address **Star House, Peregrine Business Park, Gomm Road, High Wycombe, Bucks. HP13 7DL, U.K.**

![](_page_20_Picture_209.jpeg)

I , the undersigned , hereby declare that the equipment specified above conforms to the above Directive(s) and Standard(s).

![](_page_20_Picture_210.jpeg)

![](_page_21_Picture_0.jpeg)